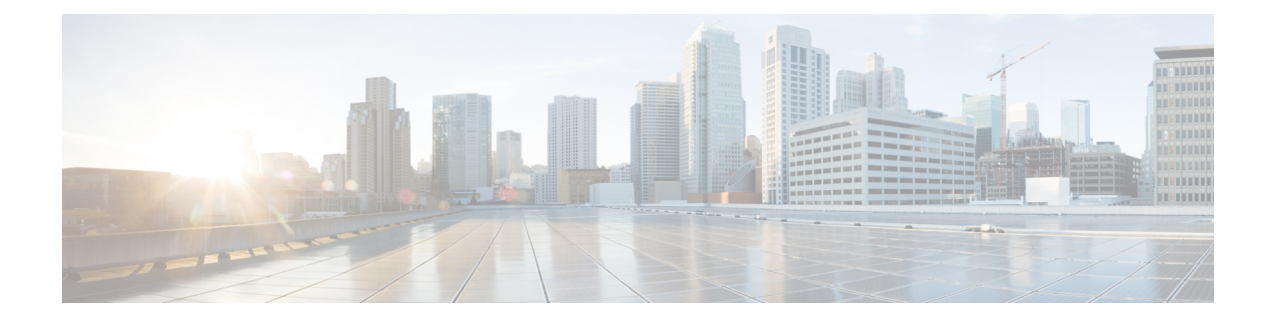

# **SNS 3500/3600 Series Appliances and Virtual Machine Requirements**

- Hardware and Virtual Appliance [Requirements,](#page-0-0) on page 1
- Virtual Machine Appliance Size [Recommendations,](#page-8-0) on page 9
- Disk Space [Requirements,](#page-9-0) on page 10
- Disk Space [Guidelines,](#page-10-0) on page 11

## <span id="page-0-0"></span>**Hardware and Virtual Appliance Requirements**

Cisco Identity Services Engine (ISE) can be installed on Cisco SNS hardware or virtual appliances. To achieve performance and scalability comparable to the Cisco ISE hardware appliance, the virtual machine should be allocated system resources equivalent to the Cisco SNS 3500 or 3600 series appliances. This section lists the hardware, software, and virtual machine requirements required to install Cisco ISE.

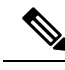

**Note**

Harden your virtual environment and ensure that all the security updates are up-to-date. Cisco is not liable for any security issues found in hypervisors.

#### <span id="page-0-1"></span>**Cisco SNS-3500 and SNS-3600 Series Appliances**

For SNS hardware appliance specifications, see "Table 1, Product Specifications" in the Cisco Secure Network [Server](http://www.cisco.com/c/en/us/products/collateral/security/identity-services-engine/data_sheet_c78-726524.html) Data Sheet.

For SNS-3500 series appliances, see Cisco SNS-3500 Series Appliance Hardware [Installation](https://www.cisco.com/c/en/us/td/docs/security/ise/sns3500hig/b_ise_SNS3500HIG.html) Guide.

For SNS-3600 series appliances, see Cisco SNS-3600 Series Appliance Hardware [Installation](https://www.cisco.com/c/en/us/td/docs/security/ise/sns3600hig/b_sns_3600_install.html) Guide.

#### **VMware Virtual Machine Requirements**

Cisco ISE supports the following VMware servers and clients:

• VMware version 8 (default) for ESXi 5.*x* (5.1 U2 minimum)

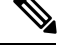

If you are installing Cisco ISE on an ESXi 5.*x* server, to support RHEL 7 as the Guest OS, update the VMware hardware version to 9 or later. RHEL 7 is supported with VMware hardware version 9 and later. **Note**

- VMware version 11 (default) for ESXi 6.*x*
- VMware version 13 (default) for ESXi 7.*x*

Cisco ISE supports the cold VMware vMotion feature that allows you to migrate virtual machine (VM) instances (running any persona) between hosts. For the VMware vMotion feature to be functional, the following condition must be met:

• Cisco ISE must be shutdown and powered off—Cisco ISE does not allow to stop or pause the database operations during vMotion. This might lead to data corruption issues. Hence, ensure that Cisco ISE is not running and active during the migration.

**Note** Cisco ISE VM does not support Hot vMotion.

Refer to your VMware documentation for more information on VMotion requirements.

 $\sqrt{N}$ 

If the Snapshot feature is enabled on the VM, it might corrupt the VM configuration. If this issue occurs, you might have to reimage the VM and disable VM snapshot. **Caution**

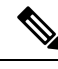

Cisco ISE does not support VMware snapshots for backing up ISE data because a VMware snapshot saves the status of a VM at a given point in time. In a multi-node Cisco ISE deployment, data in all the nodes are continuously synchronized with current database information. Restoring a snapshot might cause database replication and synchronization issues. We recommend that you use the backup functionality included in Cisco ISE for archival and restoration of data. Using VMware snapshotsto back up ISE data resultsin stopping Cisco ISE services. A reboot is required to bring up the ISE node. **Note**

Cisco ISE offers the following OVA templates that you can use to install and deploy Cisco ISE on virtual machines (VMs):

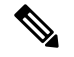

Ш

**Note**

The 200 GB OVA templates are sufficient for Cisco ISE nodes that serve as dedicated Policy Service or pxGrid nodes.

The 600 GB and 1.2 TB OVA templates are recommended to meet the minimum requirements for ISE nodes that run the Administration or Monitoring persona. For additional information about disk space requirements, see Disk Space [Requirements,](#page-9-0) on page 10.

If you need to customize the disk size, CPU, or memory allocation, you can manually deploy Cisco ISE using the standard .iso image. However, it is important that you ensure the minimum requirements and resource reservationsspecified in this document are met. The OVA templatessimplify ISE virtual appliance deployment by automatically applying the minimum resources required for each platform.

- ISE-3.0.0.*xxx*-virtual-SNS3615-SNS3655-300.ova
- ISE-3.0.0.*xxx*-virtual-SNS3615-SNS3655-600.ova
- ISE-3.0.0.*xxx*-virtual-SNS3655-SNS3695-1200.ova
- ISE-3.0.0.*xxx*-virtual-SNS3695-2400.ova

The following table lists the VMware virtual machine requirements.

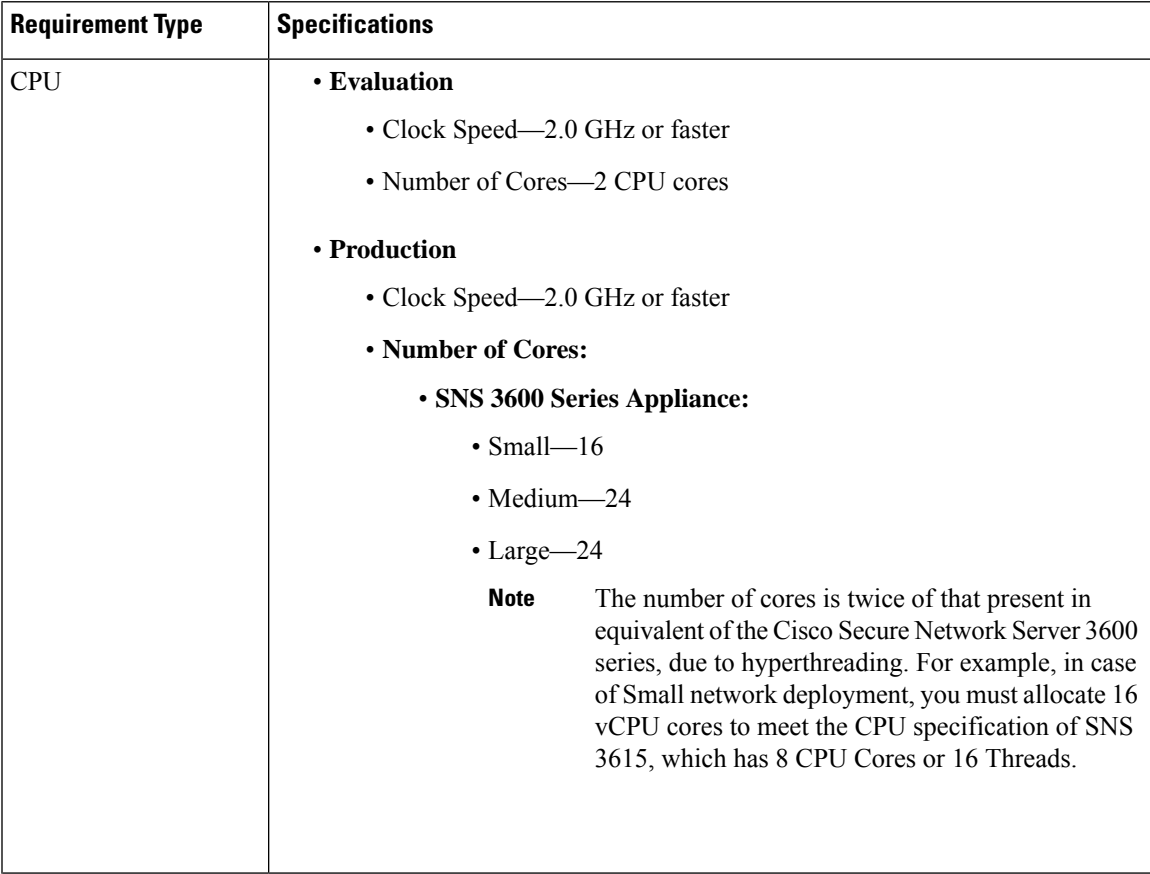

I

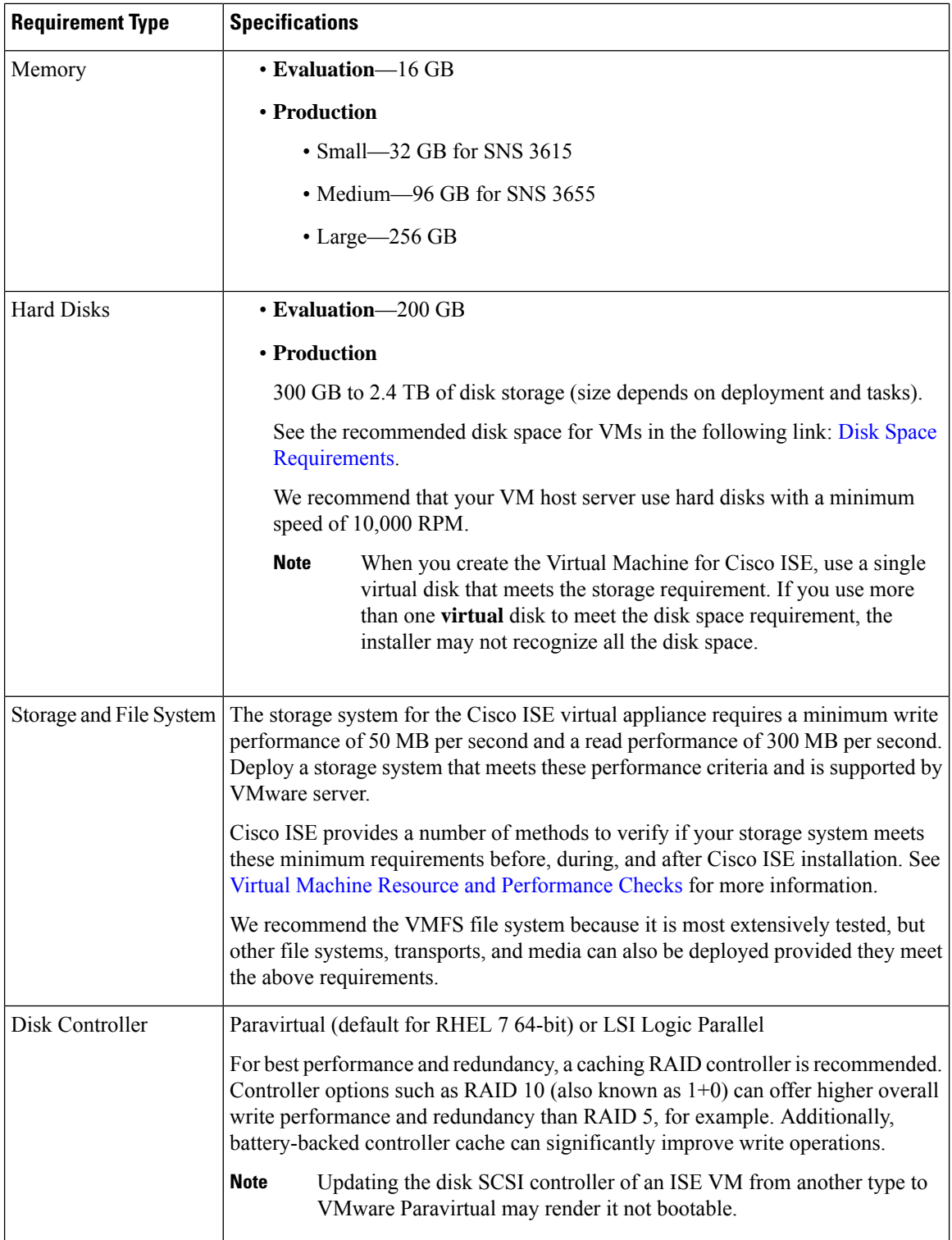

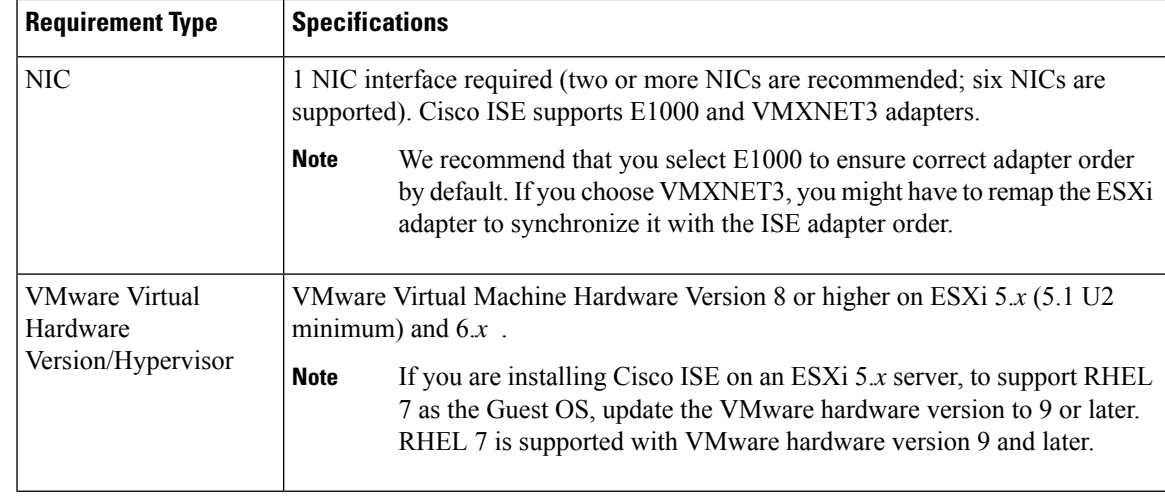

## **Linux KVM Requirements**

The following table lists the Linux KVM virtual machine requirements.

 $\mathbf I$ 

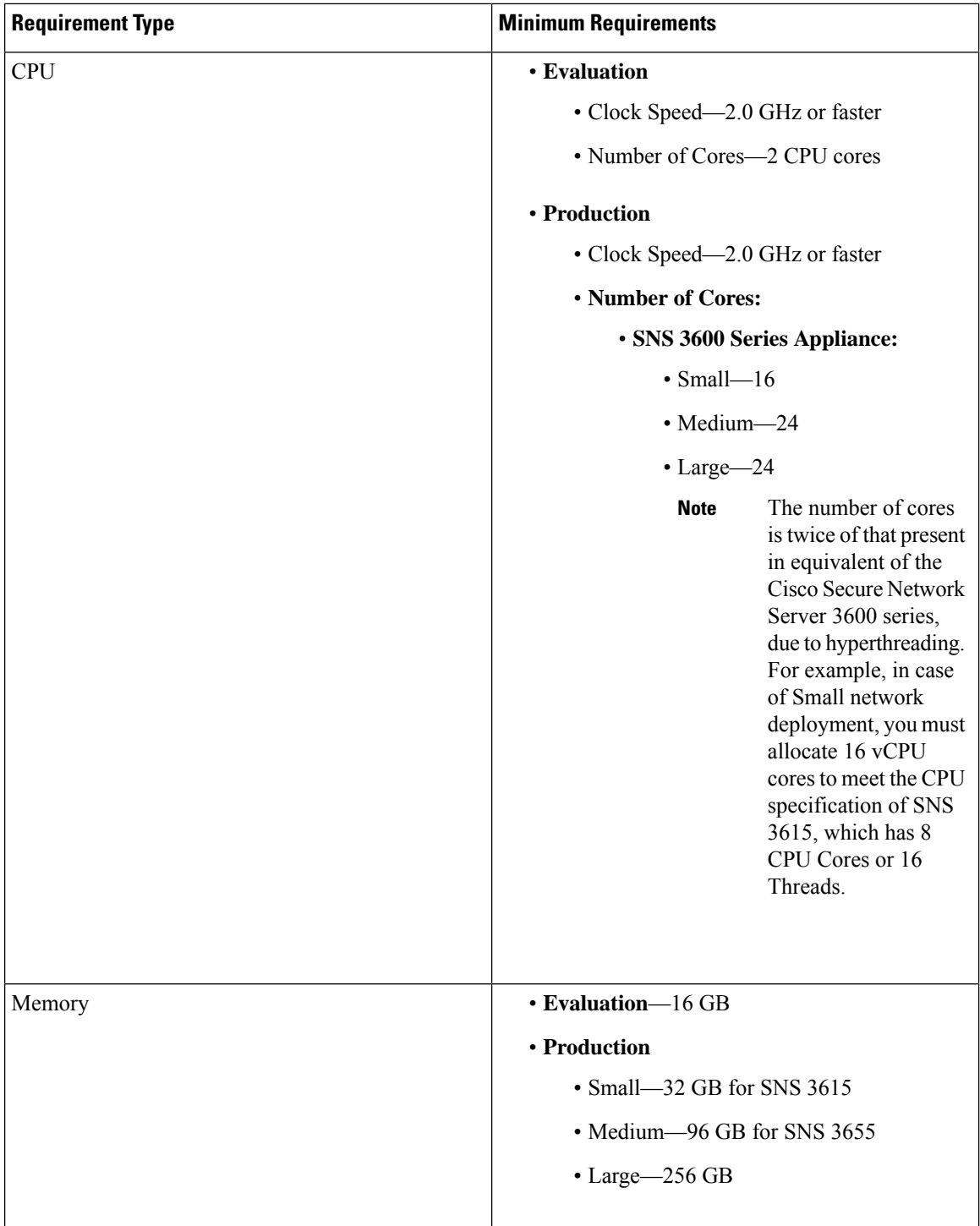

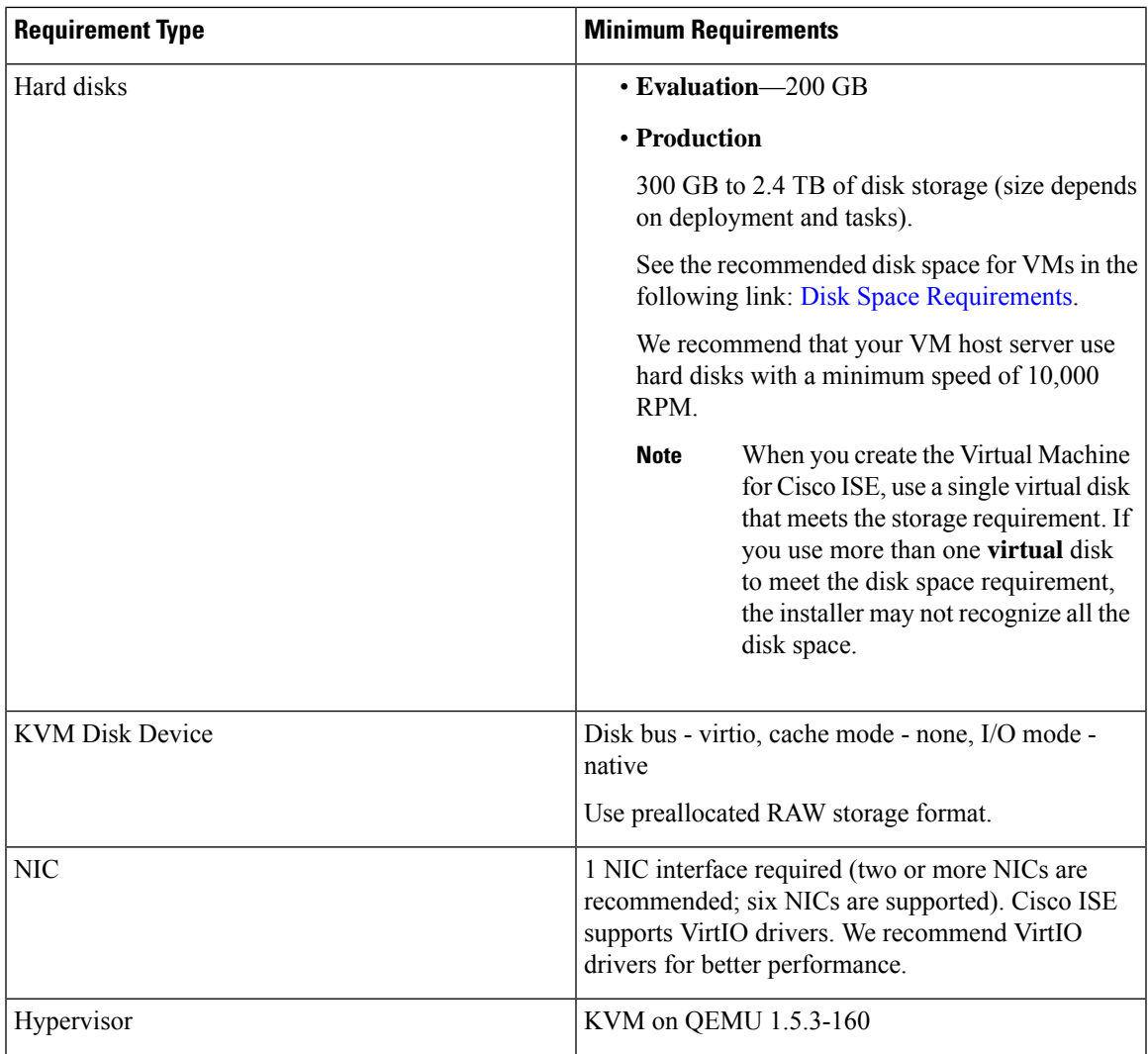

#### **Microsoft Hyper-V Requirements**

The following table lists Microsoft Hyper-V virtual machine requirements.

I

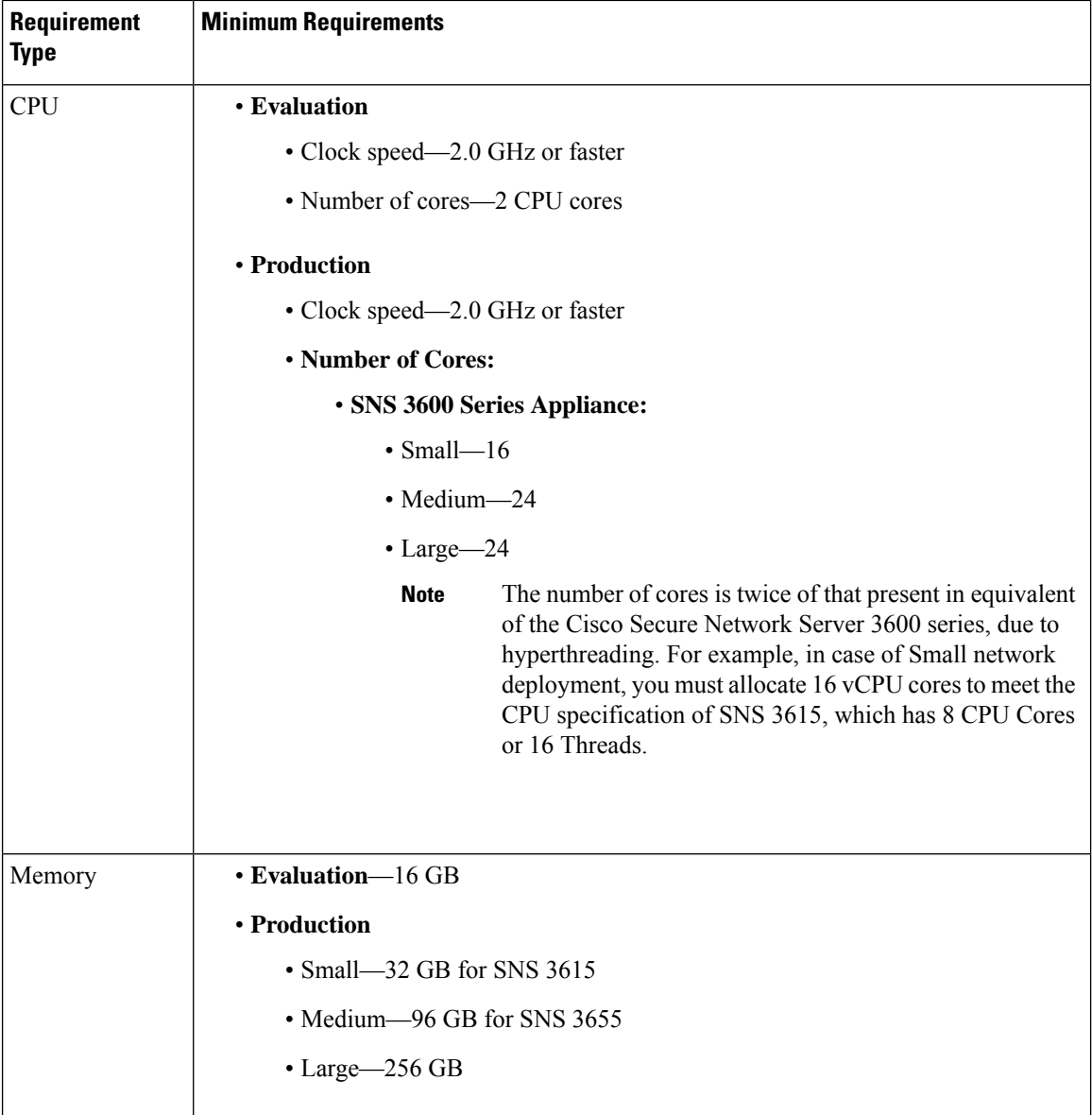

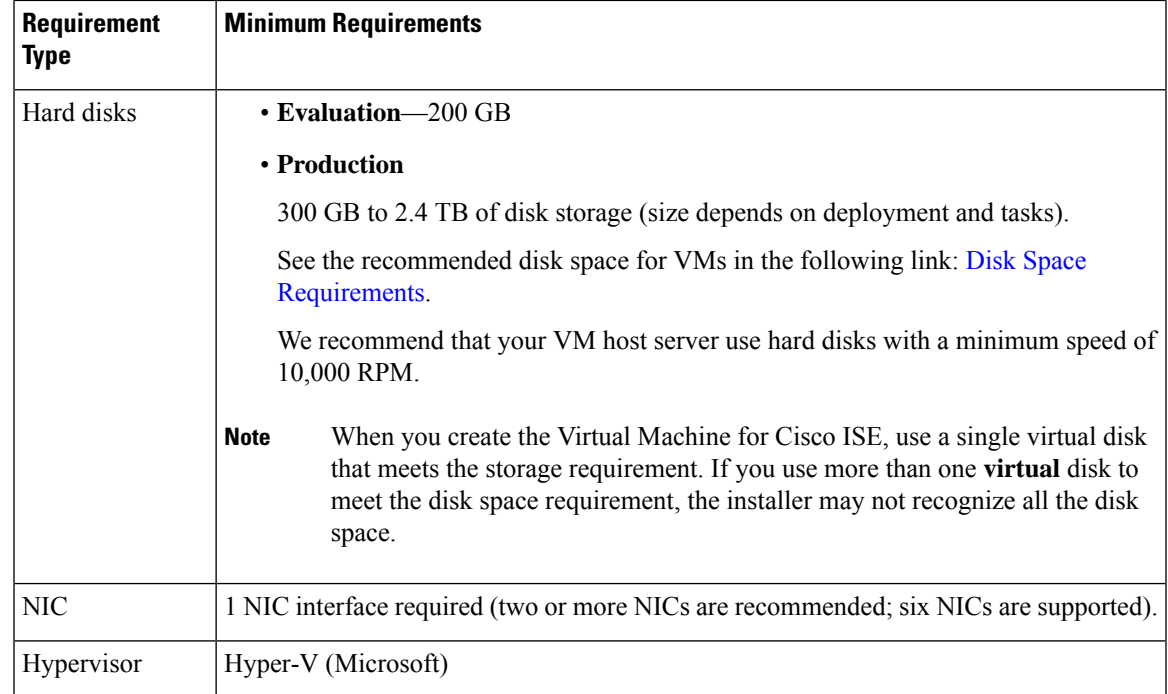

### <span id="page-8-0"></span>**Virtual Machine Appliance Size Recommendations**

Large VM for Monitoring nodes was introduced in Cisco ISE 2.4. Deploying a Monitoring persona on a large VM improves performance in terms of faster response to live log queries and report completion.

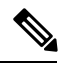

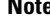

This form factor is available only as a VM in Release 2.4 and later, and requires a large VM license.

The virtual machine (VM) appliance specifications should be comparable with physical appliances run in a production environment. The following tables provide the minimum resources required to size your virtual appliance comparable to that of an SNS 3500 or SNS 3600 series physical appliance.

Keep the following guidelines in mind when allocating resources for the appliance:

• Failure to allocate the specified resources might result in performance degradation or service failure. We highly recommend that you deploy dedicated VM resources and not share or oversubscribe resources across multiple guest VMs. Deploying Cisco ISE virtual appliances using the OVF templates ensures that adequate resources are assigned to each VM. If you do not use OVF templates, then ensure that you assign the equivalent resource reservations when you manually install Cisco ISE using the ISO image.

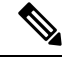

**Note**

If you choose to deploy Cisco ISE manually without the recommended reservations, you must assume the responsibility to closely monitor your appliance's resource utilization and increase resources, as needed, to ensure proper health and functioning of the Cisco ISE deployment.

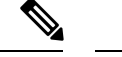

OVF templates are not applicable for Linux KVM. OVF templates are available only for VMware virtual machines. **Note**

- If you are using the OVA templates for installation, check the following settings after the installation is complete:
	- Ensure that you assign the resource reservations that are specified in the [VMware](#page-0-1) Virtual Machine [Requirements,](#page-0-1) on page 1 section in the CPU/Memory **Reservation** field (under the **Virtual Hardware** tab in the **Edit Settings** window) to ensure proper health and functioning of the Cisco ISE deployment.
	- Ensure that the CPU usage in the **CPU Limit** field (under the **Virtual Hardware** tab in the **Edit Settings** window) is set to **Unlimited**. Setting a limit for CPU usage (for example, setting the CPU usage limit as 12000 MHz) will impact the system performance. If limit has been set, you must shutdown the VM client, remove the limit, and the restart the VM client.
	- Ensure that the memory usage in the **Memory Limit** field (under the **Virtual Hardware** tab in the **Edit Settings** window) is set to **Unlimited**. Setting a limit for memory usage (for example, setting the limit as 12000 MB) will impact the system performance.
	- Ensure that the **Shares** option is set as **High** in the **Hard Disk** area (under the **Virtual Hardware** tab in the **Edit Settings** window).

Admin and MnT nodes rely heavily on disk usage. Using shared disk storage VMware environment might affect the disk performance. You must increase the number of disk shares allocated to a node to increase the performance of the node.

- Policy Service nodes on VMs can be deployed with less disk space than Administration or Monitoring nodes. The minimum disk space for any production Cisco ISE node is 300 GB. See Disk [Space](#page-9-0) [Requirements,](#page-9-0) on page 10 for details on the disk space required for various Cisco ISE nodes and personas.
- VMs can be configured with 1 to 6 NICs. The recommendation isto allow for 2 or more NICs. Additional interfaces can be used to support various services such as profiling, guest services, or RADIUS.

### <span id="page-9-0"></span>**Disk Space Requirements**

The following table lists the Cisco ISE disk-space allocation recommended for running a virtual machine in a production deployment.

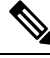

**Note**

You must change the firmware from **BIOS** to **EFI** in the boot mode of VM settings to boot GPT partition with 2 TB or above.

Ш

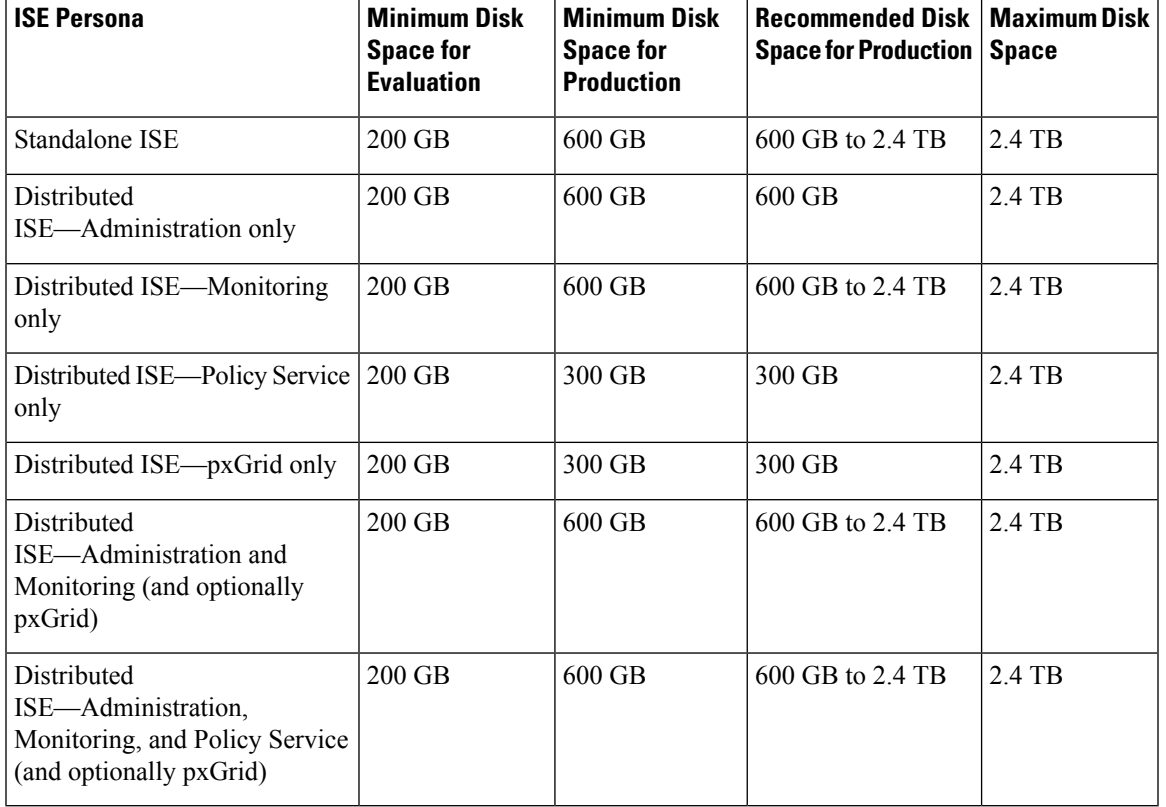

#### **Table 1: Recommended Disk Space for Virtual Machines**

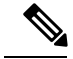

Additional disk space is required to store local debug logs, staging files, and to handle log data during upgrade, when the Primary Administration Node temporarily becomes a Monitoring node. **Note**

### <span id="page-10-0"></span>**Disk Space Guidelines**

Keep the following guidelines in mind when deciding the disk space for Cisco ISE:

- Cisco ISE must be installed on a single disk in virtual machine.
- Disk allocation varies based on logging retention requirements. On any node that has the Monitoring persona enabled, 60 percent of the VM disk space is allocated for log storage. A deployment with 25,000 endpoints generates approximately 1 GB of logs per day.

For example, if you have a Monitoring node with 600-GB VM disk space, 360 GB is allocated for log storage. If 100,000 endpoints connect to this network every day, it generates approximately 4 GB of logs per day. In this case, you can store 76 days of logs in the Monitoring node, after which you must transfer the old data to a repository and purge it from the Monitoring database.

For extra log storage, you can increase the VM disk space. For every 100 GB of disk space that you add, you get 60 GB more for log storage.

If you increase the disk size of your virtual machine after initial installation, then you must perform a fresh installation of Cisco ISE on your virtual machine to properly detect and utilize the full disk allocation.

The following table lists the number of days that RADIUS logs can be retained on your Monitoring node based on the allocated disk space and the number of endpoints that connect to your network. The numbers are based on the following assumptions: Ten or more authentications per day per endpoint with logging suppression enabled.

| <b>No. of Endpoints</b> | 200 GB | 600 GB | 1024 GB | 2048 GB |
|-------------------------|--------|--------|---------|---------|
| 5,000                   | 504    | 1510   | 2577    | 5154    |
| 10,000                  | 252    | 755    | 1289    | 2577    |
| 25,000                  | 101    | 302    | 516     | 1031    |
| 50,000                  | 51     | 151    | 258     | 516     |
| 100,000                 | 26     | 76     | 129     | 258     |
| 150,000                 | 17     | 51     | 86      | 172     |
| 200,000                 | 13     | 38     | 65      | 129     |
| 250,000                 | 11     | 31     | 52      | 104     |
| 500,000                 | 6      | 16     | 26      | 52      |

**Table 2: Monitoring Node Log Storage—Retention Period in Days for RADIUS**

The following table lists the number of days that TACACS+ logs can be retained on your Monitoring node based on the allocated disk space and the number of endpoints that connect to your network. The numbers are based on the following assumptions: The script runs against all NADs, 4 sessions per day, and 5 commands per session.

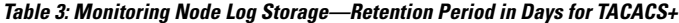

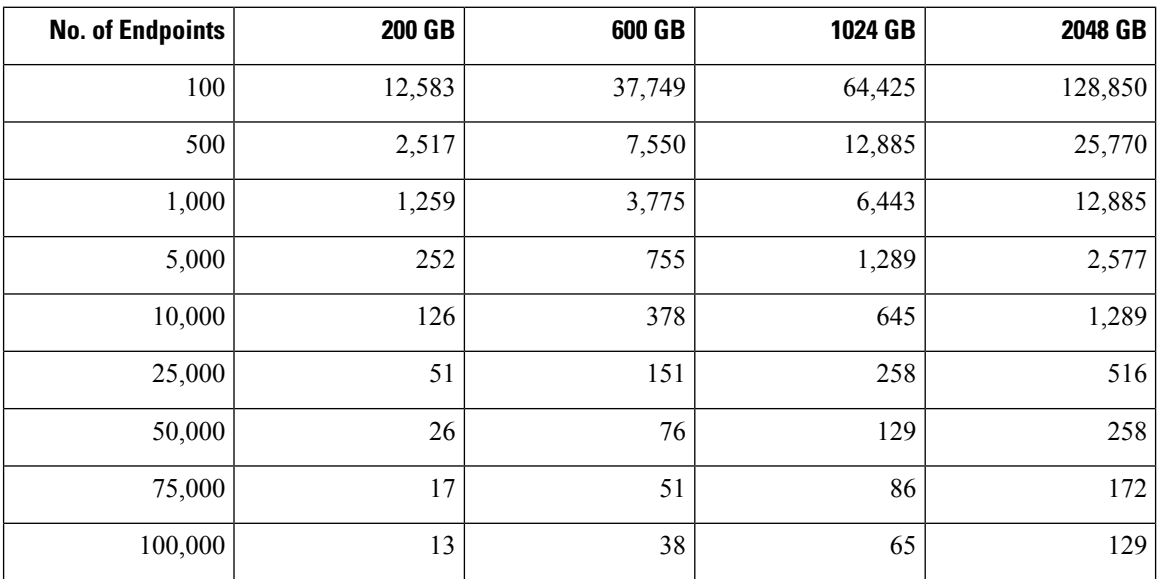

#### **Increasing Disk Size**

If you find that context and visibility is slow, or you are running out of room for logs, you need to allocate more disk space.

To plan for additional log storage, for every 100 GB of disk space that you add, 60 GB is available for log storage.

In order for ISE to detect and utilize the new disk allocation, you must deregister the node, update the VM settings, and reinstall ISE. One way to do this is to install ISE on a new larger node, and add that node to the deployment as high availability. After the nodes have synchronized, make the new VM the primary and deregister the original VM.

 $\mathbf I$ 

i.